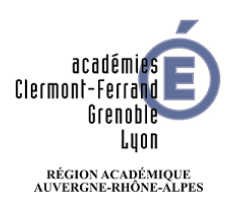

## **Configurer une boite courriel dans Thunderbird**

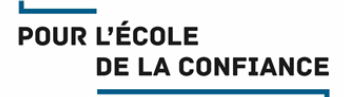

**Cette fiche explique comment configurer en toute autonomie une boite courriel dans le logiciel de messagerie Thunderbird.**

**Vous devez fournir dans cette procédure le nom que vous souhaitez donner à la boite, l'adresse courriel académique ou région académique et son mot de passe (connu de vous seul).**

**Attention : Thunderbird utilisera le nom que vous donnez à la boite comme expéditeur des courriels que vous enverrez sous la forme « nom choisi <adresse courriel> » .**

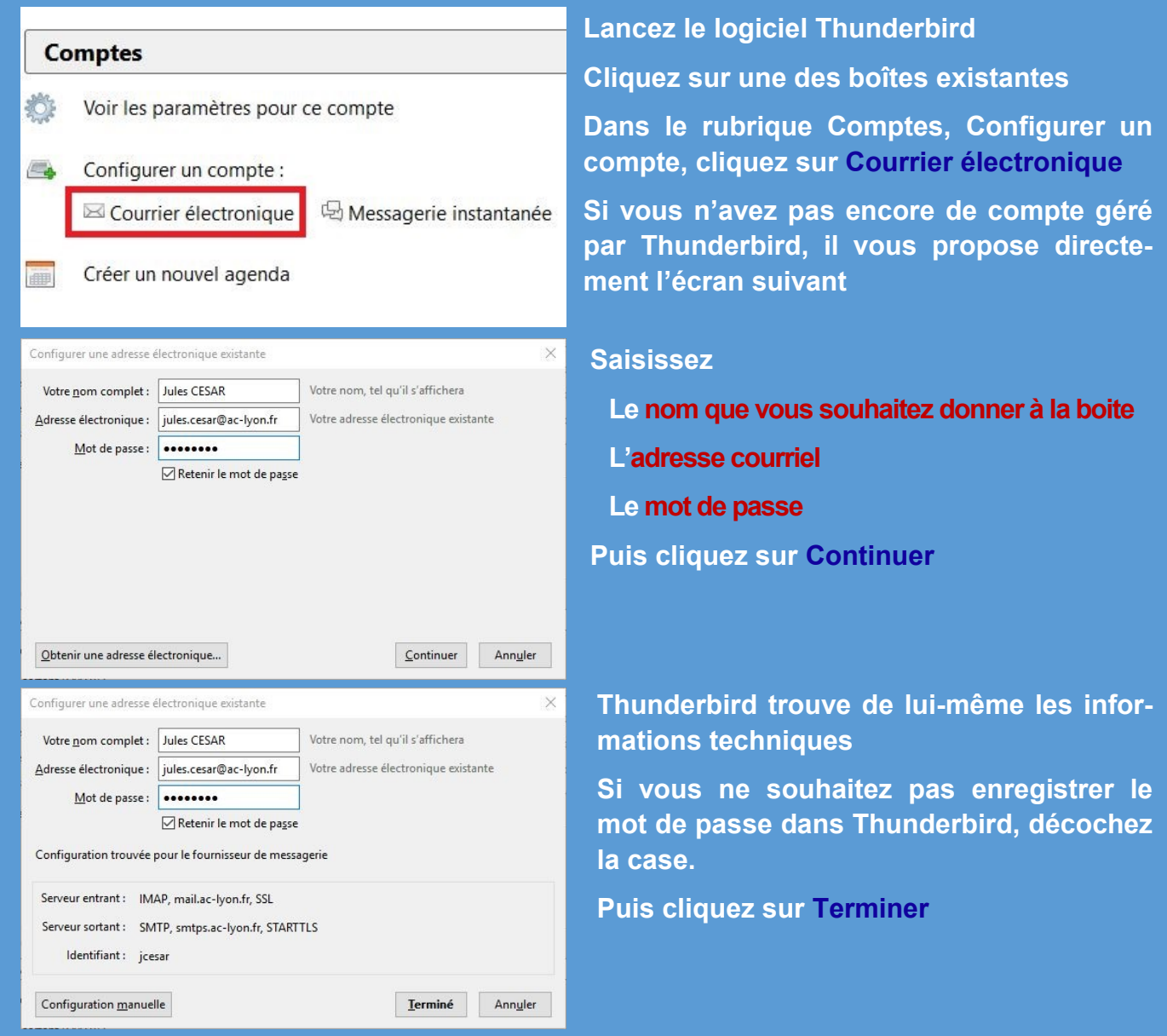

**Vous pouvez créer plusieurs boites courriel (par exemple, une fonctionnelle, une personnelle).**

**Vous pouvez ensuite créer une signature chartée avec le logo de l'académie ou de la région académique. Vous trouverez le tutoriel sur :**

- **[https://assistance.ac](https://assistance.ac-lyon.fr)-lyon.fr**
- **[https://ideal.ac](https://ideal.ac-lyon.fr)-lyon.fr**rubrique Espace métiers > Ressources numériques > Outils collaboratifs > Messagerie et agendas